## **Pesquisa de Emendas Individuais**

Para enxergar a lista das emendas parlamentares individuais por parlamentar, o usuário deve acessar o item "Emendas" do menu do Orçamento Impositivo.

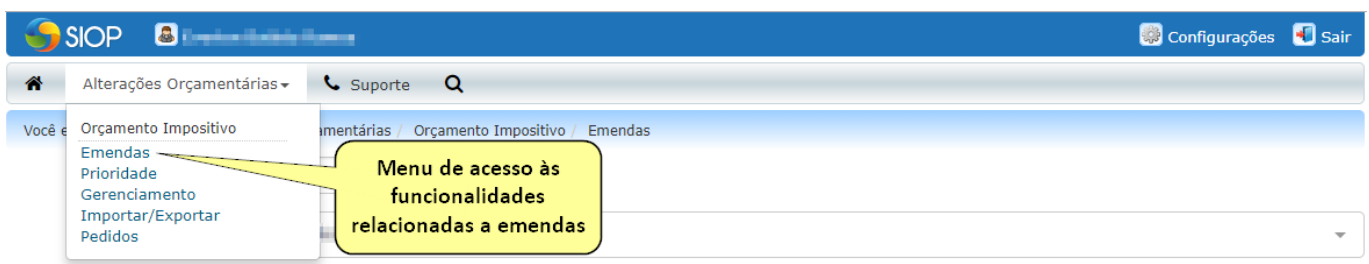

O usuário que possui apenas um parlamentar associado ao seu perfil enxergará automaticamente a lista com as suas emendas para o exercício atual, como exibido abaixo. Caso deseje, o usuário pode selecionar o exercício desejado, no campo **Exercício** (1). O nome do autor pode ser visualizado no campo **Autor** (2).

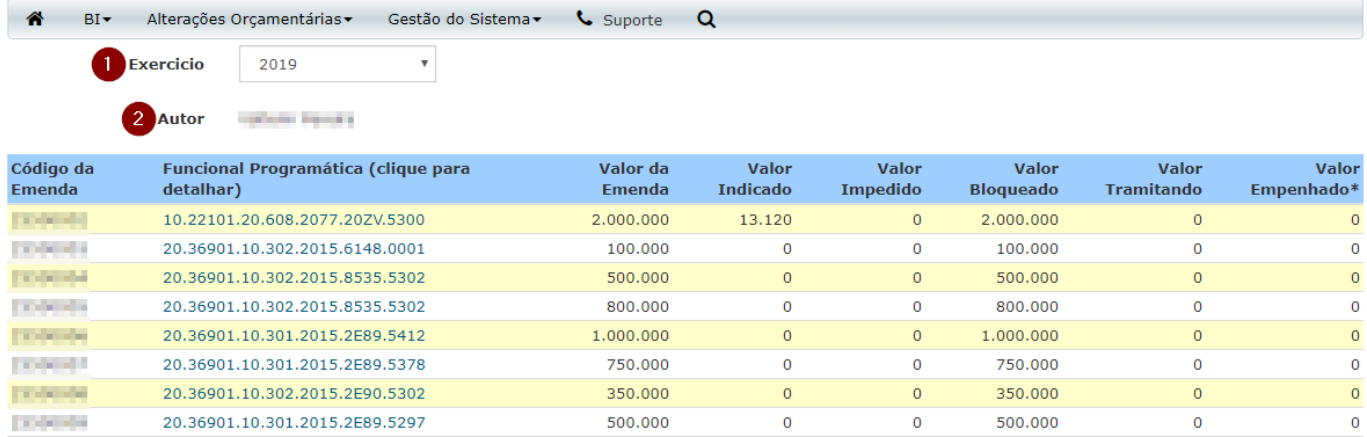

Se o usuário possui mais de um parlamentar associado a seu perfil, além do campo **Exercício** (1), será disponibilizado o campo **Autor** (2), para que o usuário pesquise pelo autor desejado.

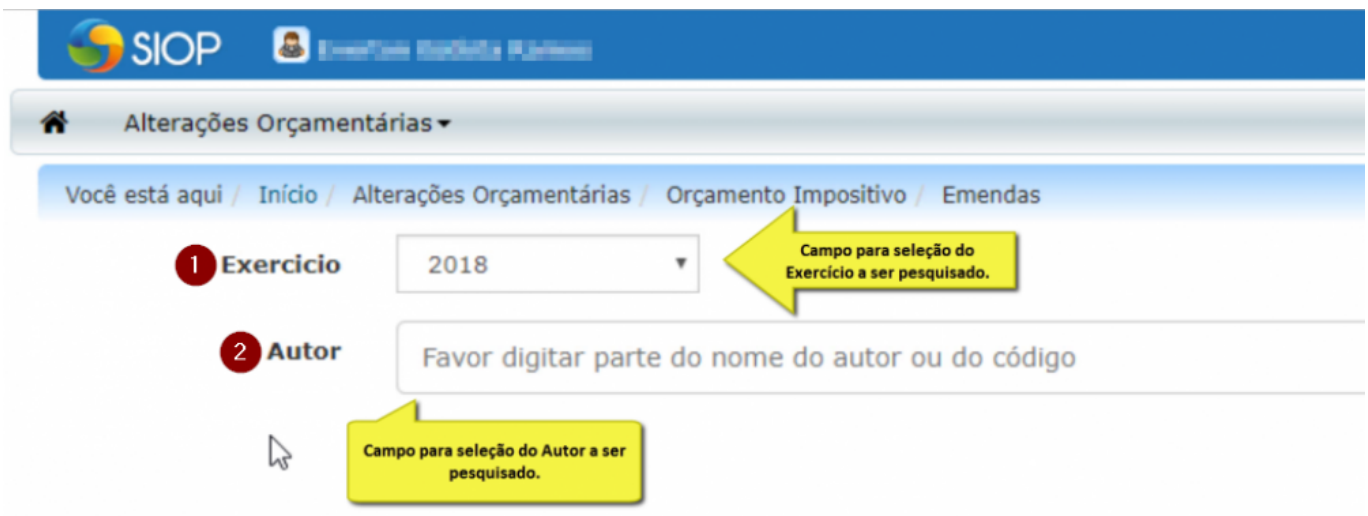

Para isso, basta iniciar a digitação de qualquer parte do nome ou do código do autor para que seja apresentada uma lista de autores de acordo com o conteúdo digitado. Ao visualizar o autor desejado na lista apresentada, o usuário deve selecioná-lo para que a lista de emendas seja atualizada com as emendas do autor selecionado.

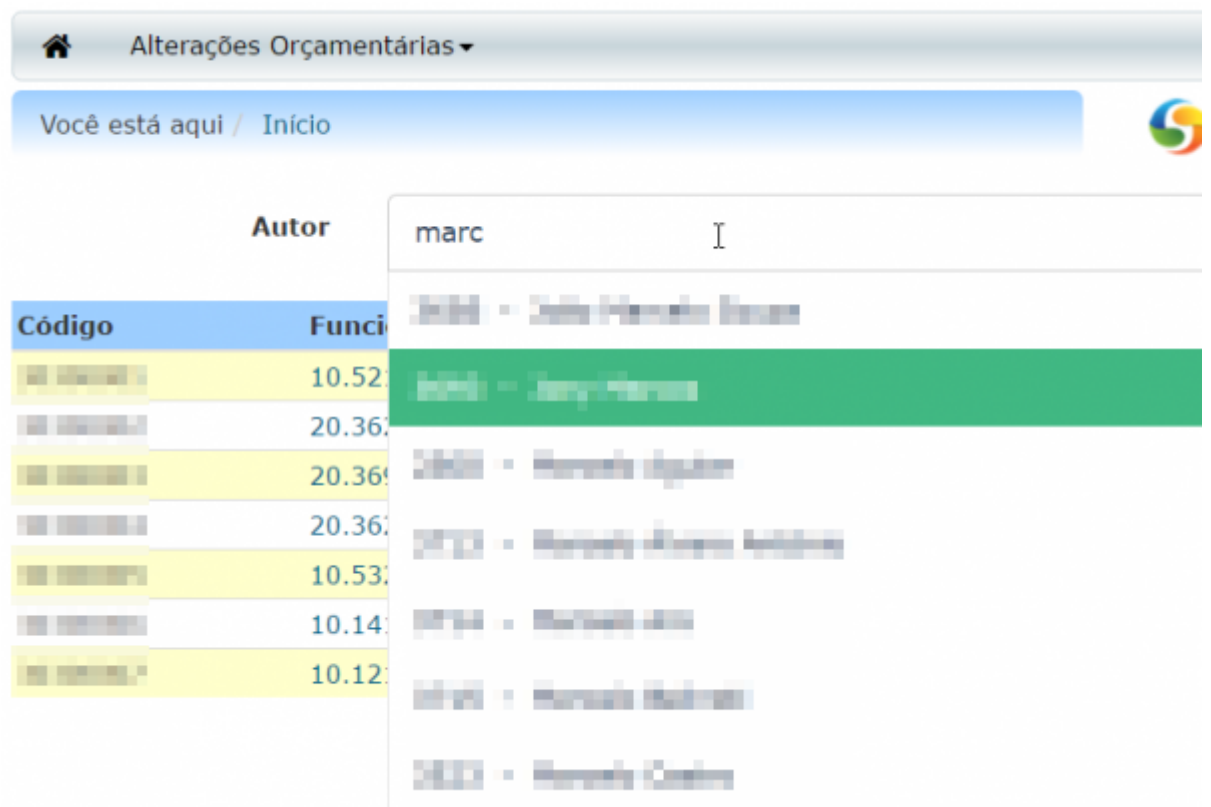

Ao selecionar um dos autores disponíveis na lista, é apresentada a lista com as emendas do autor selecionado.

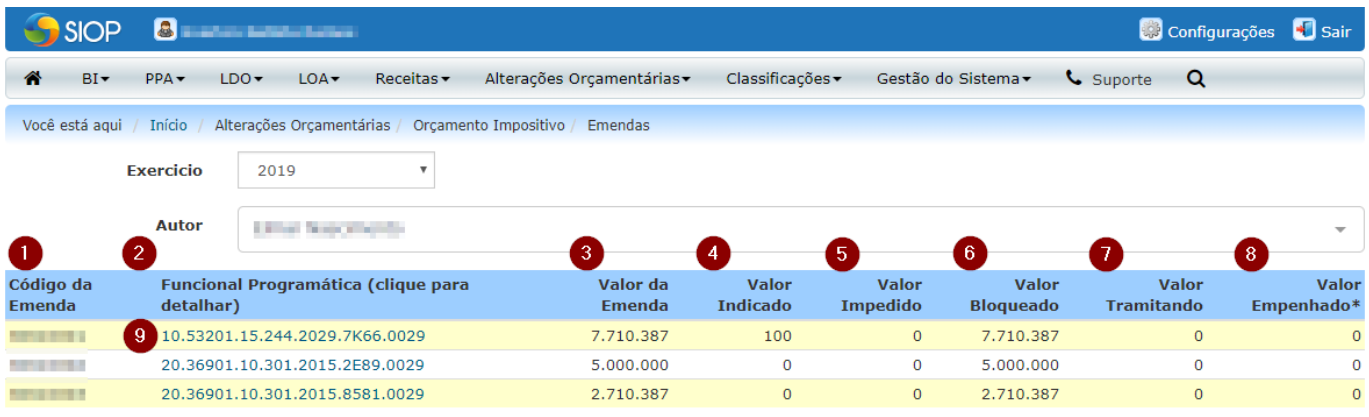

\* O valor empenhado refere-se ao fechamento do dia útil anterior no SIAFI.

Segue a explicação de cada coluna de valor:

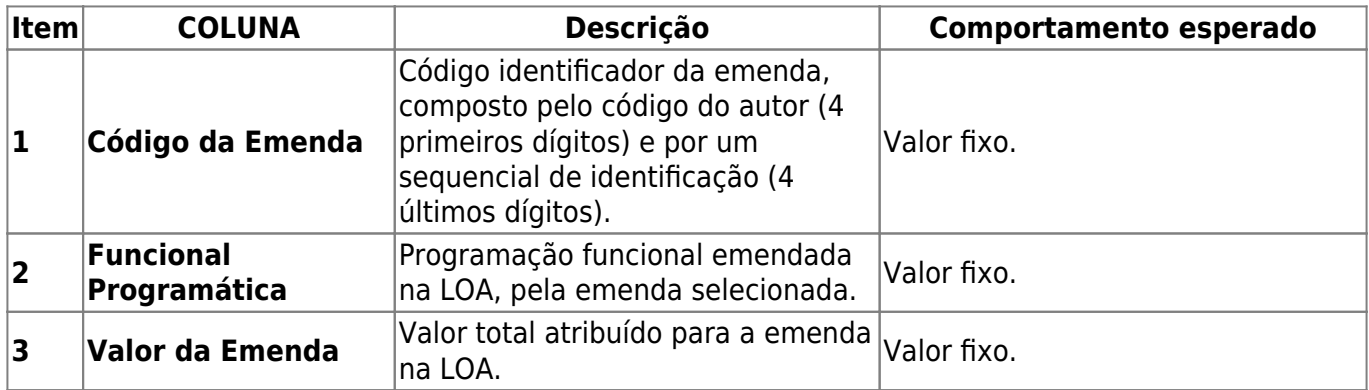

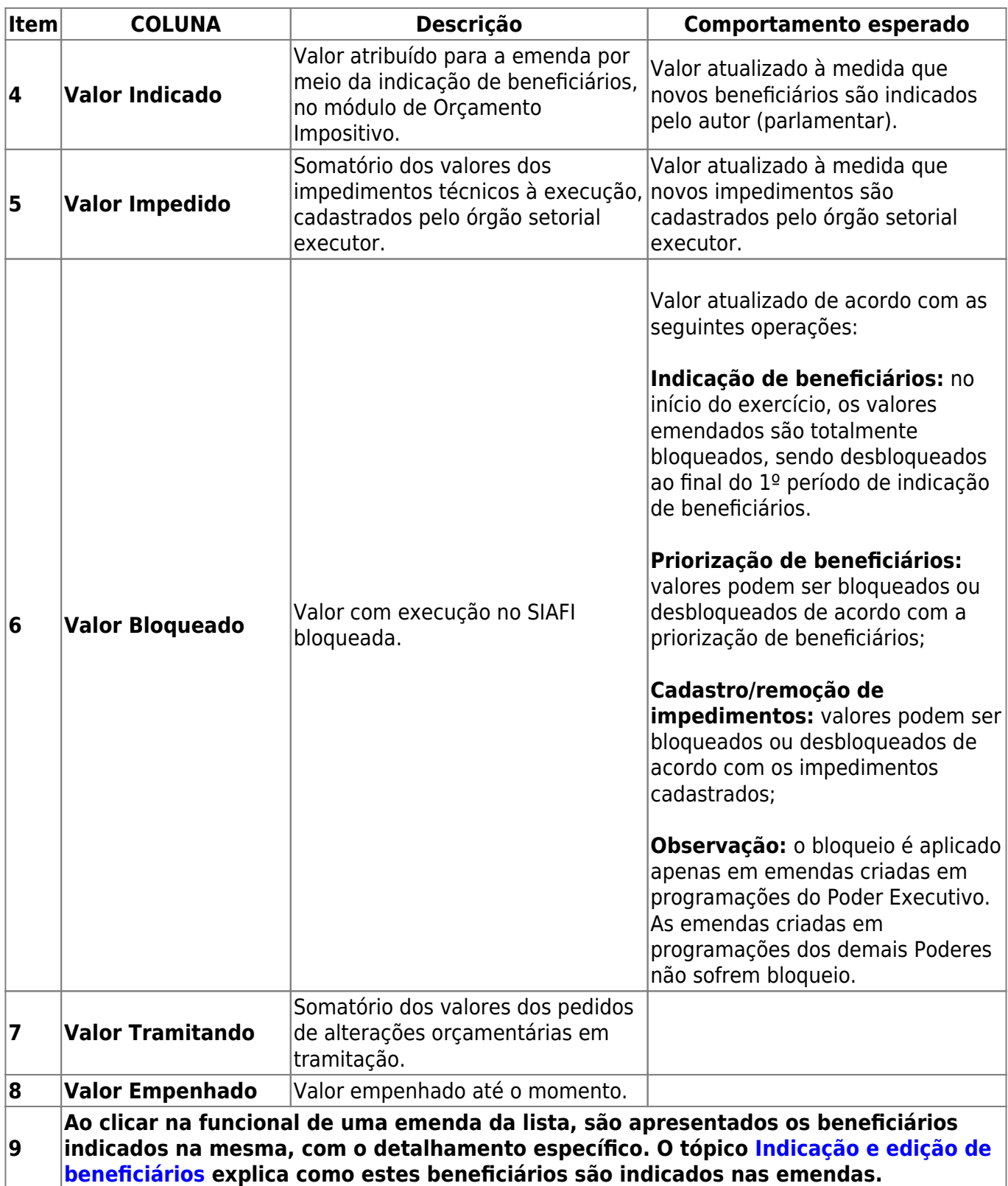